Государственное бюджетное общеобразовательное учреждение СРЕДНЯЯ ОБЩЕОБРАЗОВАТЕЛЬНАЯ ШКОЛА №1 с углубленным изучением английского языка Московского района Санкт-Петербурга

# Рассмотрено и принято

на педагогическом совете ГБОУ школы № 1 с углубленным изучением английского языка Московского района Санкт-Петербурга

Протокол педсовета от <u>30.082023</u> г. № 1

١

Утверждено  $or$   $9.08$  $20\sqrt{3}$  r. №колы № 1 им измением английского языка **майена** Санкт-Петербурга FEH. Жук 2023 г.

## ДОПОЛНИТЕЛЬНАЯ ОБЩЕРАЗВИВАЮЩАЯ ПРОГРАММА «Инфознайка»

Срок освоения: 3 года Возраст обучающихся: 11-13лет Office. Music is covered as a copy MS lack a dependent of

> Разработчик: Серикова Ася Игоревна, Педагог дополнительного образование

## ПОЯСНИТЕЛЬНАЯ ЗАПИСКА

#### Направленность программы: техническая.

Актуальность программы состоит в том, что она готовит учащихся к программно-технической деятельности и позволяет более уверенно чувствовать себя при работе с персональным компьютером (ПК). Персональный компьютер уже давно превратился в доступный инструмент работы с информацией, такой как карандаш, ручка или калькулятор. В наше время практически не осталось сфер деятельности, в которых не применялись бы компьютеры.

Современный человек должен уметь использовать имеющиеся в его распоряжении средства вычислительной техники, информационные ресурсы для автоматизации связанных с полготовкой трудоёмких операций. документов, организацией документооборота. Программа дополнительного образования «Основы компьютерной грамотности» предоставляет учащимся возможность получить специальные знания и навыки работы на компьютере.

Новизна программы заключается в том, что она не только дополняет знания и расширяет круг практических навыков учащихся в области информатики, но предусматривает индивидуальное творчество в наиболее интересных и полезных направлениях: работа в текстовом редакторе MS Word, Microsoft Office - Publisher, в табличном процессоре MS Exel, в графических редакторах Paint и GIMP, в программе PowerPoint, в среде программирования «Кумир».

Объём и срок освоения программы. Общее количество учебных часов, необходимых для освоения программы, составляет 216 часа. Срок реализации программы  $-3$  гола.

Цель программы: повышение уровня ИКТ-компетенции учащихся средствами прикладной информатики.

#### Задачи программы:

Обучающие:

- познакомить с основными информационными понятиями и информационной безопасностью в сети Интернет;

- познакомить с устройством компьютера, способами и организацией хранения информации;

- обучить основным приёмам работы в текстовом процессоре MS Word, Microsoft **Office - Publisher** в табличном процессоре MS Exel, в графических релакторах Paint и GIMP, в программе PowerPoint, в среде программирования «Кумир;

- сформировать навыки работы с копировальной техникой и носителями информации;

- сформировать основные компетенции в области использования информационнокоммуникационных технологий:

- сформировать навыки выполнения творческих заданий.

Развивающие: развивать познавательную и творческую активность, коммуникативные умения, коммуникабельность.

Воспитательные: формировать информационную культуру, потребность в самопознании и саморазвитии, чувство коллективизма.

#### Планируемые результаты освоения программы:

Личностные результаты:

сформировано представление о востребованных профессиях и роли информационно-коммуникационных технологий в современном обществе;

сформированы навыки работы в коллективе, умения выстраивать взаимоотношения с педагогом и своими сверстниками при работе в команде;

• сформированы чувства ответственности, целеустремленности в достижении поставленной цели.

#### *Метапредметные результаты:*

К концу обучения у обучающихся сформируются и получат дальнейшее развитие учебные универсальные действия (УУД):

• выработана способность к творческому подходу выбора темы итогового проекта;

• выработано умение работать с информацией: выполнять поиск, сохранять, выбирать, преобразовывать, структурировать, искать и выделять необходимую информацию; преобразовывать информацию; структурировать знания, умение сравнивать объекты по заданным и самостоятельно определенным критериям, умение пользоваться справочными ресурсами и дистанционными обучающими платформами в интернете;

• сформирован настрой на успешную реализацию своего итогового проекта;

• приобретены навыки самостоятельного применения ИКТ в повседневной деятельности;

• сформированы навыки планирования, и организации последовательных действий, анализа и корректировки своих действий при выполнении творческой работы.

*Предметные результаты:*

• сформированы навыки:

- по созданию, редактированию и сохранению графических документов в различных форматах,

- по применению инструментов графического редактора,

- по работе со слоями,
- по использованию стилевого оформления слоя

- по применению фильтров для обработки рисунков и фотографий;

сформированы навыки работы в текстовом процессоре MS Word, Microsoft Office - Publisher, в табличном процессоре MS Exel, в графических редакторах Paint и GIMP, в программе PowerPoint, в среде программирования «Кумир;

• получено представление о структуре и сервисах сети интернет, а также о правилах поиска информации в интернете и ее обработки;

• сформированы навыки оформления пояснительной записки к творческой работе и публичной защиты своего проекта.

Коррекционно-развивающий результат для обучающихся с ограниченными возможностями здоровья и детей-инвалидов будет заключаться в приобретении опыта творчества и социализации. Учащиеся смогут выполнять доступные для них практические задания, находить и обрабатывать информацию; будут реально оценивать свои возможности и стремиться их развивать.

**Форма обучения:** очная. Программа предусматривает 2 вида занятий: теоретические и практические.

## **ОРГАНИЗАЦИОННО-ПЕДАГОГИЧЕСКИЕ УСЛОВИЯ РЕАЛИЗАЦИИ ПРОГРАММЫ**

**Уровень освоения программы:** базовый.

**Язык реализации:** русский.

**Форма обучения:** очная

**Особенности реализации:** модульный принцип

**Условия набора и формирования групп:** В реализации программы участвуют учащиеся среднего школьного возраста (11-13 лет). Принимаются все желающие, не имеющие противопоказаний по состоянию здоровья.

**Состав группы.** Обучение проводится в группе постоянного состава, сформированной в объединение из учащихся разного возраста. Наполняемость группы – 15 человек. Любой ученик имеет право быть зачисленным в состав учебной группы. Набор в группу проводится независимо от уровня подготовки и пола учащегося.

**Особенности организации учебного процесса.** Содержание программы построено с учётом возрастных особенностей учащихся. Освоить программу способны все желающие, без ограничения и предварительного отбора. Это позволяет строить занятия в соответствии с познавательными и практическими возможностями учащихся, согласно их возрасту.

### **Формы организации и проведения занятий**

- традиционное занятие - комбинированное занятие - практическое занятие репетиция - тренинг - игра (деловая, ролевая) - праздник - мастерская - конкурс, фестиваль - творческая встреча и т. д.

**Режим занятий.** Продолжительность занятий – 2 академических часа с перерывом между занятиями 10 минут.

#### **Материально-техническое оснащение**

- 1. компьютер
- 2. мультимедийная доска
- 3. колонка

**Кадровое обеспечение:** педагог дополнительного образования.

## **УЧЕБНЫЙ ПЛАН**

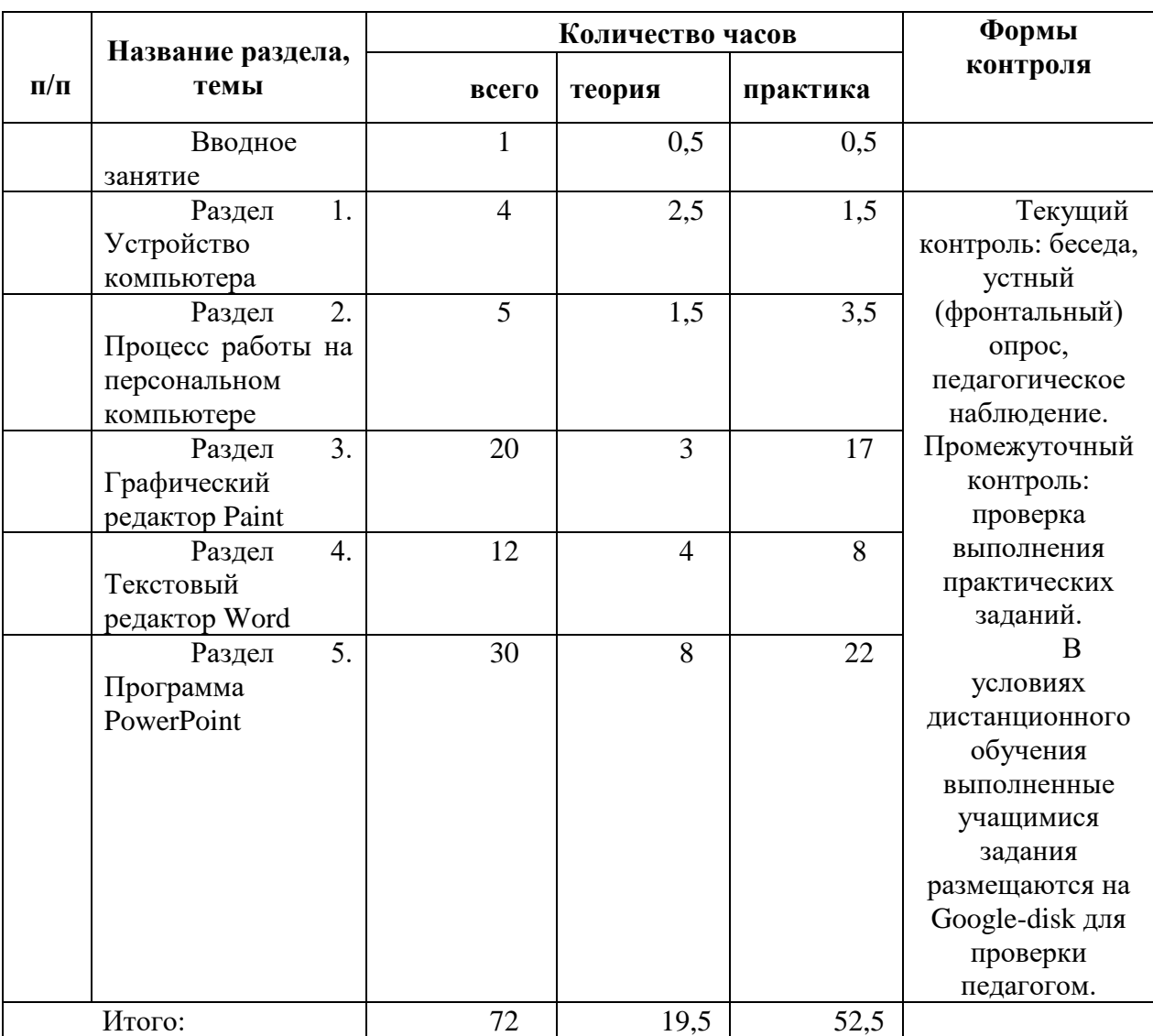

#### **Учебный план 1 года обучения**

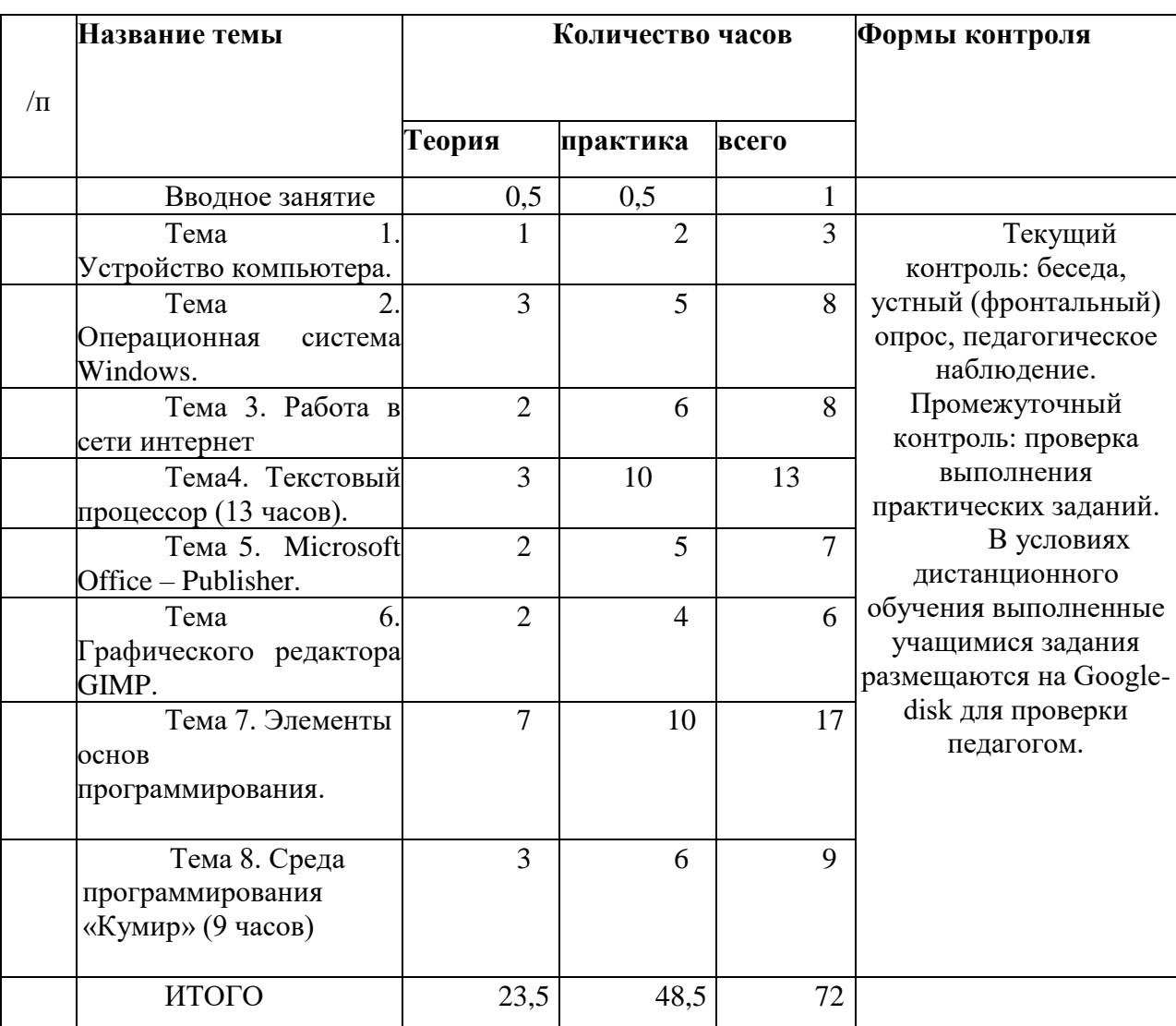

# **УЧЕБНЫЙ ПЛАН 2 ГОДА ОБУЧЕНИЯ**

# **УЧЕБНЫЙ ПЛАН 3 ГОДА ОБУЧЕНИЯ**

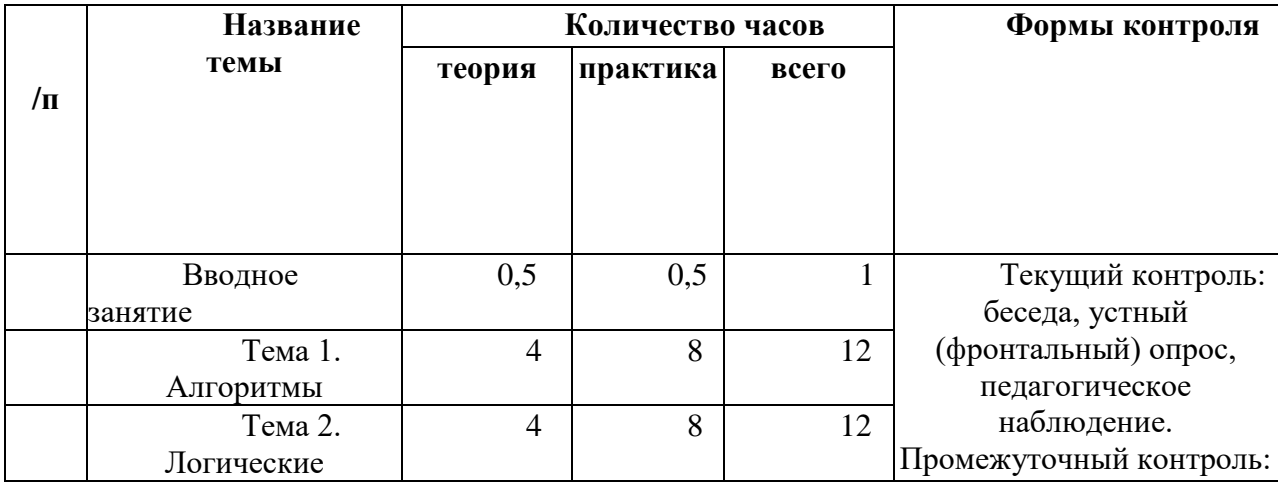

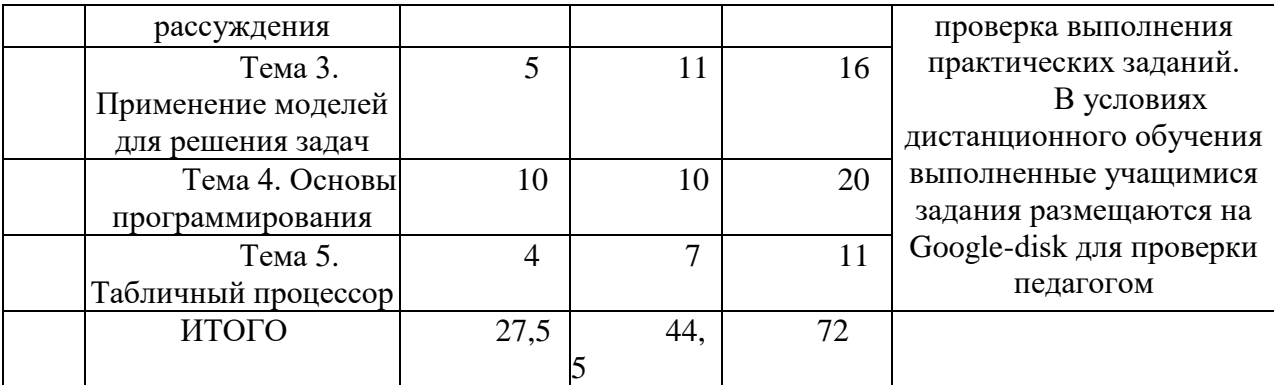

## **СВОДНЫЙ УЧЕБНЫЙ ПЛАН**

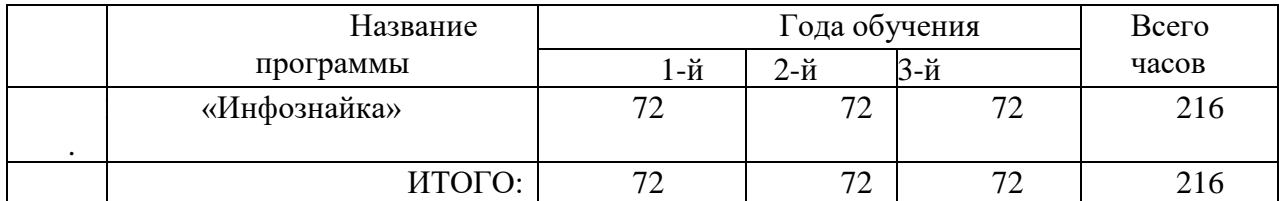

## УТВЕРЖДЕН

Приказ №\_\_\_\_\_\_\_\_\_\_от\_\_\_\_\_\_\_\_\_\_ Директор ГБОУ школы № 1 с углубленным изучением английского языка Московского района Санкт-Петербурга \_\_\_\_\_\_\_\_\_\_\_\_\_\_\_\_\_\_/\_\_\_\_\_\_\_\_\_\_\_\_\_\_\_

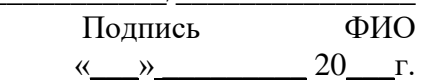

## **Календарный учебный график реализации Дополнительной общеразвивающей программы «Инфознайка»**

Педагог: Серикова А.И.

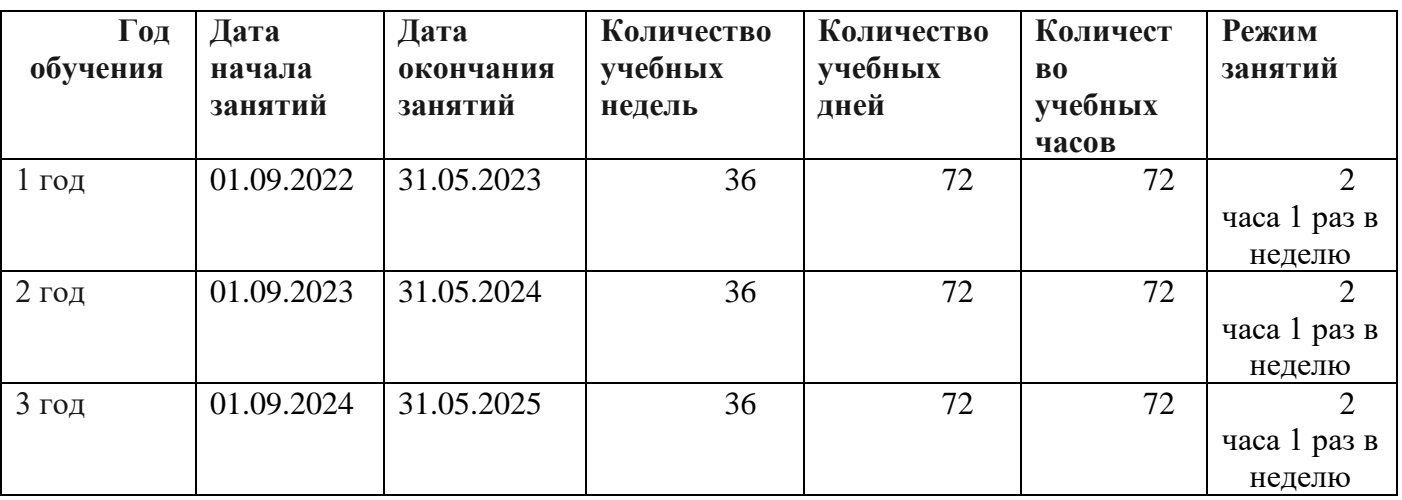

## **РАБОЧАЯ ПРОГРАММА**

#### **Задачи 1-го года обучения**

#### *Образовательные:*

• научить безопасным приемам работы с компьютерной техникой, основам компьютерной грамотности;

• изучение технологии создания электронных презентаций (слайд-шоу), освоение приемов создания мультимедийных презентаций;

• знакомство обучающихся с новой формой портфолио, основанной на применении современных информационных технологий;

• научить обучающихся создавать портфолио с помощью программы MicrosoftPowerPoint.

• помочь обучающимся получить представление о программах распознавания текста, познакомиться с возможностями данных программы, научить распознавать отсканированный текст, передавать и редактировать его.

• формирование потребности обучающихся в познании и восприятии информации в процессе информационной деятельности;

• формирование творческой активности обучающихся и самостоятельности в процессе обучения; • овладение компьютерной техникой и современными технологиями и использование их для работы с графической информацией;

#### *Развивающие задачи:*

• развивать у обучающихся интерес к творчеству;

• развивать умение применять современные информационные технологии в своей учебной и практической работе;

• развивать мотивацию на успех в реализации проектов, волю к доработке их до полного завершения;

• развивать самостоятельность при освоении новых возможностей ИКТ и применении их как при изучении основной программы школы, так и в собственном творчестве;

• развивать у обучающихся умение планировать выполнение творческого проекта в течении года.

#### *Воспитательные задачи:*

- сформировать осознанное отношение к данной деятельности;
- воспитать личность, умеющую работать в коллективе;

• воспитать такие личностные качества как целеустремленность, ответственность.

#### **Содержание учебного плана 1 года обучения.**

#### **Вводное занятие – 1 часа.**

Теория: Вводная лекция о содержании курса (знакомство с планом работы детского объединения дополнительного образования).

Практика: Начальная диагностика. Определение исходного уровня знаний и умений на начало обучения.

## **Раздел 1. Устройство компьютера – 4 часов.**

Теория: Инструктаж по технике безопасности. ИКТ-технологии в нашей жизни. История информатики. Внутреннее и внешнее устройство компьютера.

Практика: Викторина «Азбука безопасности». Тестовая работа «Устройство компьютера».

**Раздел 2. Процесс работы на персональном компьютере – 5 часов.** Теория: Операции с файлами и папками. Координатная сетка (математические основы).

Практика: Алгоритм. Меню, панель инструментов, окна. Создание папок и вложенных папок. Копирование, перенос и удаление файлов и папок. Графический диктант.

## **Раздел 3. Графический редактор Paint – 20 часов.**

Теория: Знакомство с графическим редактором Paint. Инструменты графического редактора. Действия с элементами рисунка. Работа с текстом.

Практика: Работа в графическом редакторе Paint: выбор и изменение палитры, действия с рисунком. Композиция. Текст и графика. Картина. Развивающие игры: «Развивалки», «Кошечка», «Бегемот», «Инопланетянин», «Зимние узоры», «Клоун». Поздравительная открытка.

### **Раздел 4. Текстовый редактор Word – 12 часов.**

Теория: Текстовый редактор Word. Шрифт, размер, цвет, выравнивание. Форматирование и редактирование текста. Таблицы в текстовом редакторе. Поиск и замена. Исправление ошибок. Создание рисунков в Word.

Практика: Работа с фрагментом текста в Word: изменение шрифта, размера, цвета, выравнивание. Создание таблицы «Мой режим дня». Форматирование и редактирование фрагмента предложенного текста. «Подарочный календарь» и «новогоднее приглашение». Обобщающее занятие.

### **Раздел 5. Программа PowerPoint – 30 часа.**

Теория: Знакомство с программой PowerPoint. Конструктор слайдов. Вставка текста и картинок в слайд. Эффекты анимации. Переходы. Работа с фоном. Настройка времени. Безопасный поиск информации в сети Интернет.

Практика: Создание слайдов в программе PowerPoint с помощью конструктора слайдов. Отработка навыков работы с презентацией: вставка текста и картинок в слайд, эффекты анимации, переходы, изменение фона, настройка времени. Поиск информации для презентации в сети Интернет. Создание презентаций на темы: «Мой – класс», «Моя семья», «Моя Родина. Времена года», «Мой край родной». «День Победы» час развивающих игр. Презентация и защита индивидуального проекта.

#### *Планируемые результаты освоения программы:*

#### *Личностные результаты:*

• сформировано представление о востребованных профессиях и роли информационно-коммуникационных технологий в современном обществе;

• сформированы навыки работы в коллективе, умения выстраивать взаимоотношения с педагогом и своими сверстниками при работе в команде;

• сформированы чувства ответственности, целеустремленности в достижении поставленной цели.

#### *Метапредметные результаты:*

• получен первый опыт выбора темы итогового проекта;

• умение работать с информацией: выполнять поиск, сохранять, выбирать, преобразовывать, структурировать, искать и выделять необходимую информацию; преобразовывать информацию; структурировать знания, умение сравнивать объекты по заданным и самостоятельно определенным критериям, умение пользоваться справочными ресурсами и дистанционными обучающими платформами в интернете;

• сформирован настрой на успешную реализацию своего итогового проекта;

• приобретены навыки самостоятельного применения ИКТ в повседневной деятельности;

• сформированы навыки планирования, и организации последовательных действий, анализа и корректировки своих действий при выполнении творческой работы.

#### *Предметные результаты:*

По окончании первого года обучения учащиеся должны демонстрировать базовые умения и навыки работы с информацией и применять их в практической деятельности. Ожидается, что в результате освоения общих навыков работы с информацией учащиеся будут уметь: запускать компьютерные программы по выбору педагога; вводить числовую и текстовую информацию с клавиатуры; работать в графическом редакторе Paint; работать на базовом уровне в офисных приложениях Microsoft Office (Word, PowerPoint); искать информацию в сети Интернет.

Коррекционно-развивающий результат для обучающихся с ограниченными возможностями здоровья и детей-инвалидов будет заключаться в приобретении опыта творчества и социализации. Учащиеся смогут выполнять доступные для них практические задания, находить и обрабатывать информацию; будут реально оценивать свои возможности и стремиться их развивать.

### **Задачи 2 -го года обучения.**

#### *Образовательные:*

#### *Развивающие задачи:*

• развивать у обучающихся потребность к творчеству и умение применять современные информационные технологии в своих творческих работах;

• развивать настрой на успех в реализации своих проектов, волю к доработке их до полного завершения;

• развивать самостоятельность при освоении новых возможностей ИКТ и применении их как при изучении основной программы школы, так и в собственном творчестве.

#### *Воспитательные задачи:*

- сформировать осознанное отношение к данной деятельности;
- воспитать личность, умеющую работать в коллективе;

• воспитать такие личностные качества как целеустремленность, ответственность.

#### **Содержание учебного плана 2-го года обучения**

## **Тема 1.**

#### **Теория**

Назначение клавиш. Упражнения на отработку основной позиции пальцев на клавиатуре. Клавиатурный тренажер. Понятие компьютерного интерфейса. Назначение объектов компьютерного рабочего стола. Понятие компьютерного меню. Основные компоненты интерфейса: меню, панель инструментов, окна. Понятие файла и папки. Программа для работы с файлами и папками (Проводник, менеджер файлов). Значение имени папки и файла. Типы файлов. Основные операции с папками и файлами: создание, переименование, копирование, перетаскивание, удаление. Корзина. Организации информации с помощью вложенных папок. Поиск информации на компьютере. Внешние диски. Работа с внешними дисками. Безопасное извлечение диска**.** 

#### **Практика:**

Клавиатурный тренажер в режиме ввода букв. Знакомство с Рабочим столом и объектами Рабочего стола. Практическое задание «Путешествие по файловой системе». Практическое задание «Способы создания папок и файлов». Практическое задание «Файлы и диски»: формирование тематической папки, копирование и удаление информации с внешнего диска.

## **Тема 2.**

### **Теория.**

История развития ОС Windows. Запуск ОС. Режимы работы ОС Windows. Рабочий стол (вид, назначение, свойства). Рабочий стол (настройка). Типы данных, связь с именем файла. Проводник. Графическое представление о структуре и свойствах информации. Проводник. Панели, адресная строка. Настройка внешнего вида. Работа с папками и файлами (создание, редактирование, копирование, удаление...)

#### **Практика.**

Запуск операционной системы Windows. Рабочий стол (свойства, настройка). Работа в проводнике. Работа с папками и файлами (создание, редактирование, копирование, удаление...).

**Тема 3.**

#### **Теория.**

Использование средств поиска в компьютере. Что такое Интернет? Безопасность работы в сети Интернет. Поисковые системы. Поисковые запросы. Уточнение запросов на поиск информации. Поиск изображений. Сохранение найденных изображений**.** 

#### **Практика.**

Поиск информации в сети Интернет по заданию учителя. Работа с поисковыми системами. Регистрация и работа с электронной почтой.

#### **Тема 4.**

## **Теория.**

Microsoft Office - Word описание и назначение. Интерфейс программы - рабочая среда и основные инструменты. Форматирование текста - шрифт, цвет, выравнивание. Работа с автофигурами. Вставка изображений. Что такое таблица, вставка таблиц. Что такое списки, создание списков. Виды документов.

### **Практика.**

Работа в Microsoft Office - Word. Интерфейс программы - рабочая среда и основные инструменты. Форматирование текста - шрифт, цвет, выравнивание. Работа с автофигурами. Вставка изображений. Вставка таблиц. Создание списков. Создание сложных документов. Создание и форматирование документов по заданию.

## **Тема 5.**

#### **Теория.**

Microsoft Office - Publisher описание и назначение. Интерфейс 14 программы рабочая среда и основные инструменты. Форматирование текста - шрифт, цвет, выравнивание. Вставка изображений.

#### **Практика.**

Создание простейшего буклета лицевой стороны. Создание простейшего буклета тыловой стороны. Создание личного буклета по темам.

## **Тема 6.**

## **Теория.**

Понятие компьютерной графики. Окно программы и его активация. Панель инструментов и приемы работы с инструментами. Выбор и изменение палитры. Использование графических примитивов. Панель инструментов и приемы работы с инструментами, палитра. Композиция. Использование графических примитивов. Атрибуты и действия с рисунком. Отражения и повороты. Наклоны. Сжатия и растяжения рисунка. Атрибуты текста. Понятие конструирования. Меню готовых форм – плоских и объемных. Конструирование с помощью меню готовых форм. Основы конструирования сложного изображения. Добавление вставок из файла. Понятие флэш технологии. Способы создания и имитации анимации. Сервисы для создания анимации. Панель инструментов и приемы работы с инструментами.

#### **Практика**

Практическое задание «Собери картинку». Освоение режимов работы графического редактора. Практическое задание «Раскраска» (раскрашивание рисунков). Практическое задание «Геометрические фигуры» (с подписью). Практическое задание «Орнамент». Практическое задание «Мозаика». Практическое задание «Визитка». Практическое задание «Открытка». Практическое задание «Плакат». Практическое задание «Как растет цветок». Графический коллаж

## **Тема 7.**

## **Теория.**

Множество. Элементы множества. Способы задания множества. Сравнение множеств. Отображение множеств. Кодирование. Вложенность множеств. Пересечение множеств.

**Практика.** Выдаются логические задачи на определения множества, способов задания множеств и общего свойства его элементов, задания на смекалку. Дети сравнивают множества по числу элементов в них, изучают понятие «равенства множеств», «отображение множеств», учатся ставить в соответствие элементам одного множества элементы другого множества. Делают задания равенство множеств, как частный случай

включения. Дети выполняют задания по операции над множествами, учатся определять элементы, принадлежащие пересечению множеств (классифицировать по двум и более свойствам)

## **Тема 8.**

## **Теория**

Знакомство со средой «Кумир», исполнителями «Кузнечик», «Водолей», «Чертежник».

## **Практика**

Решаются практические задачи в исполнителях «Кузнечик», «Водолей», «Чертежник».

## **Планируемые результаты 2-го года обучения:**

## *Личностные*

• учащиеся будут проявлять творческую инициативу, самостоятельность мышления и самодисциплину, четко выполнять творческую задачу, поставленную педагогом;

• у обучающихся разовьются навыки анализа и объективной оценки своего и других сайтов;

• получат опыт представления и защиты своего проекта;

• разовьют свою фантазию, образное мышление и воображение;

• научатся общаться, проявляя общекультурные компетенции такие, как нравственность, духовность, эрудированность,

доброжелательность,

интеллектуальность, позволяющие уважать и принимать духовные и культурные ценности.

## *Метапредметные:*

Учащиеся научатся:

• уверенно работать с информацией - выполнять поиск, сохранять, выбирать, преобразовывать, структурировать, искать и выделять необходимую информацию;

• выполнять практические задания с внесением в них творческого смысла, экспериментировать, сравнивать результаты и выбирать способы разметки и варианты оформления, обосновывая свое решение;

• пользоваться электронными учебниками, справочными ресурсами и дистанционными обучающими платформами в интернете;

• форматировать элементы web-страниц с помощью каскадных таблиц стилей, научатся формировать шаблон, редактировать его и создавать из него странички сайта;

• разрабатывать различные варианты слайд-шоу и динамических эффектов с применением языка Javascript;

• познакомятся с этапами разработки сайта, создадут свой сайт, разместят его в Интернете приобретут навыки оформления страниц сайта для просмотра на различных устройствах (мониторах, планшетах, смартфонах).

## *Предметные:*

По окончании второго года обучения учащиеся должны демонстрировать базовые умения и навыки работы с информацией и применять их в практической деятельности. Ожидается, что в результате освоения общих навыков работы с информацией учащиеся будут уметь: запускать компьютерные программы по выбору педагога; вводить числовую и текстовую информацию с клавиатуры; работать в графическом редакторе GIMP; работать на базовом уровне в офисных приложениях Microsoft Office (Word, PowerPoint, Publisher); начальные навыки программирования в среде «Кумир», искать информацию в сети Интернет.

**Задачи 3-го года обучения** *Обучающие задачи:*

*Развивающие задачи:*

• развивать у обучающихся потребность к творчеству и умение применять современные информационные технологии в своих творческих работах;

• развивать настрой на успех в реализации своих проектов, волю к доработке их до полного завершения;

• развивать самостоятельность при освоении новых возможностей ИКТ и применении их как при изучении основной программы школы, так и в собственном творчестве.

#### *Воспитательные задачи:*

- сформировать осознанное отношение к данной деятельности;
- воспитать личность, умеющую работать в коллективе;

• воспитать такие личностные качества как целеустремленность, ответственность.

#### **Содержание учебного плана 3-го года обучения.**

## **Тема 1.**

#### **Теория.**

Вложенные алгоритмы. Алгоритмы с параметрами. Циклы: Повторение указанное число раз до выполнения заданных условий, для перечисленных параметров.

## **Практика.**

Составление алгоритмов. написание блок-схем.

**Тема 2.**

#### **Теория.**

Связь логических рассуждений и логические операции. Стратегии. Графы. Правила вывода. Цепочки правил вывода. Деревья.

#### **Практика.**

Решение практических задач

**Тема 3.**

**Теория.**

Различные приемы для составления моделей решения задач («Наоборот», «Необычные признаки», «Необычный состав»).

### **Практика**

Решение практических задач

#### **Тема 4.**

**Теория.** Понятие исполнителя. Неформальные и формальные исполнители. Среда Кумир.

Учебные исполнители (Робот, Черепаха) как примеры формальных исполнителей. Их назначение, среда, режим работы, система команд. Управление исполнителями с помощью команд и их последовательностей.

Операторы. Оператор присваивания, ввод, вывод данных. Порядок выполнения операций. Трассировка программ. СКИ Робота. Линейные алгоритмы для Робота. Разветвляющиеся алгоритмы. Условный оператор. Сложные условия. Логические отношения и операции.

#### **Практика**

Структура программы, синтаксис программы,

Примеры линейных алгоритмов, алгоритмов с ветвлениями и повторениями (в повседневной жизни, в литературных произведениях, на уроках математики, «Игрушки» и т.д.). Составление алгоритмов и программ (Робот, Черепаха): разработка и исполнение разветвляющихся программ; использование простых и сложных ветвлений, разработка и исполнение циклических программ; использование арифметических и условных циклов.

**Тема 5.**

**Теория.** 

Работа в Microsoft Office - Excel. Интерфейс программы - рабочая среда и основные инструменты. Как происходит ввод данных. Что за функция автозаполнения. Способы редактирование ячеек. Свойства ячеек табличного редактора Excel. Какие бывают

форматы данных и автоматизация их ввода. Какие простейшие формулы и расчеты можно использовать в редакторе.

#### Практика.

Ввод данных, функция автозаполнения. Редактирование ячеек. Форматирование содержимого ячеек. Слияние и границы. Форматы данных и автоматизация их ввода. Использование простейших формул и расчеты. Создание и форматирование документов по заданию.

## Планируемые результаты 3-го года обучения:

## Личностные

учащиеся будут проявлять творческую инициативу, самостоятельность мышления и самодисциплину, четко выполнять творческую задачу, поставленную педагогом;

у обучающихся разовьются навыки анализа и объективной оценки своего и других сайтов;

- получат опыт представления и защиты своего проекта;
- $\bullet$ разовьют свою фантазию, образное мышление и воображение:
- научатся общаться, проявляя общекультурные компетенции такие, как духовность, эрудированность, нравственность,

доброжелательность, интеллектуальность, позволяющие уважать и принимать духовные и культурные ценности.

#### Метапредметные:

Учащиеся научатся:

уверенно работать с информацией - выполнять поиск, сохранять, выбирать, преобразовывать, структурировать, искать и выделять необходимую информацию;

выполнять практические задания с внесением в них творческого смысла, экспериментировать, сравнивать результаты и выбирать способы разметки и варианты оформления, обосновывая свое решение;

пользоваться электронными учебниками, справочными ресурсами и дистанционными обучающими платформами в интернете;

#### Предметные:

Ожидается, что в результате освоения навыков работы с информацией учащиеся будут уметь: программировать в среде программирования Кумир; решать задачи в среде программирования Кумир.

Знать: основы работы в программах, входящих в состав Windows и Microsoft Office.

## МЕТОДИЧЕСКИЕ И ОЦЕНОЧНЫЕ МАТЕРИАЛЫ

Образовательный процесс  $\Pi$ <sup>O</sup> программе лополнительного образования осуществляется в очной форме через учебное занятие.

Методы обучения и воспитания. Для освоения содержания программы используются репродуктивные и продуктивные методы обучения:

- словесный (рассказ, беседа);

- наглялный (показ. работа по образцу);

- практический (упражнение, выполнение работы по алгоритму, схеме);

- объяснительно-иллюстративный (применяется в сочетании с другими методами, для восприятия и усвоения учащимися готовой информации);

- репродуктивный (учащиеся воспроизводят полученные знания и освоенные способы деятельности);

- частично-поисковый (учащиеся принимают участие в коллективном поиске, решают поставленные задачи совместно с педагогом);

- игровой (развивающие упражнения, игры, викторины).

Методы воспитания:

- методы организации деятельности и формирования опыта общественного поведения;

- метолы формирования сознания:

- методы стимулирования и мотивации;

- методы контроля, самоконтроля и самооценки, тестирование, анализ результатов деятельности.

Методика проведения занятий предполагает постоянное создание ситуаций успешности, радости от преодоления трудностей в освоении изучаемого материала и при выполнении творческих работ. Этому способствуют совместные обсуждения этапов выполнения заданий, а также поощрение, создание положительной мотивации, актуализация интереса, презентация творческих работ, конкурсы.

Важными условиями творческого самовыражения учащихся выступают реализуемые в педагогических технологиях идеи свободы выбора. Учащимся предоставляется право выбора творческих работ и форм их выполнения.

**Формы организации образовательного процесса.** Содержание программы предполагает большой спектр возможностей в формах организации образовательного процесса: индивидуальная, индивидуально-групповая и групповая формы работы в рамках одного занятия. При наличии в объединении детей с особыми образовательными потребностями (одарённые дети, с ОВЗ) возможно использование индивидуальной формы обучения, по индивидуальному образовательному маршруту.

Программой предусмотрено проведение комбинированных занятий: занятия состоят из теоретической и практической частей, причём большее количество времени занимает именно практическая часть.

**Формы организации учебных занятий.** Возрастные особенности учащихся требуют, чтобы занятия велись в увлекательной форме, были эмоциональны, методически разнообразно построены. Наиболее продуктивные формы организации учебных занятий: практическое занятие, мастер-класс, игра, конкурс, творческий проект.

**Педагогические технологии.** Программа «Инфознайка» предполагает использование современных педагогических технологий: элементов игровых технологий, технологий личностно-ориентированного, развивающего обучения, информационнокоммуникационных и здоровьесберегающих технологий, технологий проектной деятельности и коллективной творческой деятельности.

## **Алгоритм учебного занятия:**

I этап – организационно-подготовительный (создание благоприятного микроклимата на продуктивную учебную деятельность, активизация внимания учащихся, диагностика усвоенных на предыдущем занятии теоретических знаний и приобретённых практических навыков, сообщение темы и определение цели занятия, мотивация учебной деятельности).

II этап – основной (максимальная активизация познавательной деятельности учащихся на основе теоретического материала, введение пробных практических заданий с объяснением соответствующих правил или обоснованием, самостоятельное выполнение учащимися учебно-тренировочных заданий).

III этап – итоговый (анализ и оценка достижения цели занятия, уровня усвоения теоретических знаний и практических навыков, самооценка учащихся собственной деятельности, оценка сотрудничества, информация о литературе, которую нужно использовать к следующему занятию, определение перспектив следующего занятия).

Учебное занятие в системе дополнительного образования – творческий процесс, поэтому возможна нетрадиционная структура: изменение традиционной последовательности этапов, оригинальные методики и формы обучения.

**Дидактические средства**, с помощью которых обеспечивается реализация программы:

- визуальные (печатные текстовые, простые, технические (механические) средства): учебные пособия, справочники, дидактический материал; натуральные объекты, модели, таблицы, схемы; мультимедийный проектор, МФУ, интерактивная доска, носители информации, мультимедийные электронные средства (слайд-презентации);

- аудиовизуальные (зрительно-слуховые): мультимедийные электронные средства (учебные видеоуроки и видеоролики);

- тренажёры: компьютерные программы-тренажёры;

- универсальные: компьютер и сетевые информационные системы (локальные компьютерные сети и глобальная сеть Интернет).

**При необходимости программа может реализовываться дистанционно (частично или полностью) с помощью интернет - ресурса.**

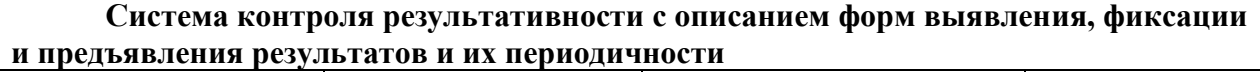

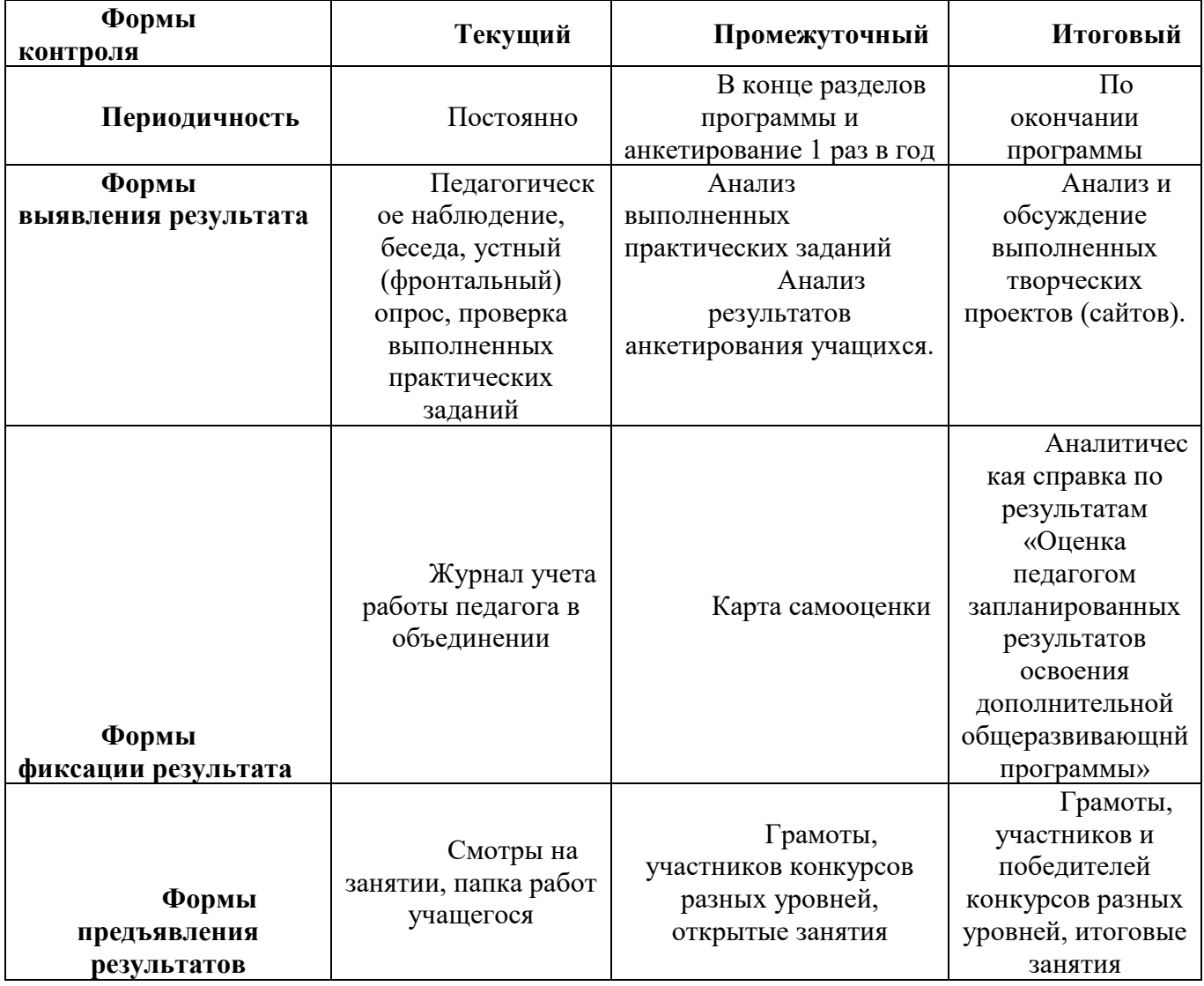

*Текущий контроль* помогает понять степень освоения материала учащимися по уровню освоения программы, мотивирует на достижение результата. Текущий контроль проводится с помощью педагогического наблюдения, бесед, устного (фронтального) опроса, проверки выполненных *практических заданий.*

Все задания могут быть выполнены с элементами эксперимента и творческим выполнением дизайна.

*Промежуточный* контроль предполагает оценку результатов определенного раздела или темы программы. Проводится в виде проверки практических заданий по разделам программы в электронной папке, созданной учащимся на компьютере, и анкетирования 1 раз в год.

Для выявления теоретических знаний задания построены с использованием терминов и понятий, без знания которых задание не будет выполнено в полной мере. Каждое задание дает возможность учащемуся проявить свои творческие способности, выполнить его для включения в содержание и оформление своего сайта.

Итоговый контроль проводится согласно утвержденному в учреждении Положении с использованием матриц, самостоятельно разработанных педагогом, и анкет, принятых к обязательному использованию всеми педагогами.

## **СПИСОК ИСПОЛЬЗУЕМОЙ ЛИТЕРАТУРЫ**

#### **Для педагога:**

1. Акулов О.А., Медведев Н.В. Информатика: базовый курс: Учебник для техн. вузов – М.: Омега-Л, 2004.

2. Балдин К.В., Уткин В.Б. Информационные системы в экономике: Учебник. – 4-е изд. – М.: Издательско-торговая корпорация «Дашков и К», 2007.

3. Левин А.Ш. Самоучитель полезных программ. 4-е издание. – СПб.: Питер, 2006.

4. Малев В.В. Общая методика преподавания информатики: учебное пособие.- Воронеж: ВГПУ, 2005. – 271 с.

5. Русинович М., Соломон Д. Внутреннее устройство MicrosoftWindows: WindowsServer 2003, WindowsXP и Windows 2000. Мастер-класс. / Пер. с англ. – 4-е изд. – М.: Издательско-торговый дом «Русская Редакция»; СПб.:Питер, 2005.

6. Симонович С.В., Евсеев Г.А., Алексеев А.Г., Windows: Лаборатория мастера: Практическое руководство по эффективным приемам работы с компьютером. – М.: АСТ-ПРЕСС: Инфорком-Пресс, 2001.

7. Симонович, С.В. Занимательный компьютер. Книга для детей, учителей и родителей / С.В. Симонович, Г.А. Евсеев. - М.: АСТ-Пресс; Издание 2-е, перераб. и доп., 2012**.** – 368 c.

8. Симонович, С.В; Евсеев, Г.А.. Практическая информатика / – М.: АСТ-Пресс Книга, 2011. – 480 c.

Интрнет-ресурсы:

[http://school-collection.edu.ru](http://school-collection.edu.ru/) (раздел «Информатика»);

[http://www.metod-kopilka.ru](http://www.metod-kopilka.ru/) (библиотека методических материалов для учителя); [http://www.teachvideo.ru](http://www.teachvideo.ru/) (компьютерные видео уроки);

<http://www.ict.edu.ru/> (информационно-коммуникационные технологии в образовании).

#### **Для учащихся:**

1. Антошин, М.К. Учимся рисовать на компьютере / М.К. Антошин. – М.: Айрис,  $2016 - 160c$ .

2. Босова А.Ю., Босова Л.Л., Коломенская Ю.Г. Занимательные задачи по информатике. – М.: Бином. Лаборатория знаний, 2007.

3. Босова Л.Л., Михайлова Н.И., Угринович Н.Д. Практикум по информатике и информационным технологиям – М.: Бином. Лаборатория знаний, 2007.

4. «Компьютер для детей», Москва, АСТ-Пресс, 2003 год.

5. Левин А.Ш. Самоучитель работы на компьютере. - 9-е изд.– СПб.: Питер, 2006.

6. Никольская И.Л., Тигранова Л.И. «Гимнастика для ума», Москва, «Просвещение. Учебная литература», 1997 год.

7. Соловьева Л.Ф. Информатика и ИКТ. – М.: BHV, 2007.

8. Угринович Н.Д. Информатика и ИКТ. Базовый уровень: Учебник. – М.: Бином. Лаборатория знаний, 2008.

Интернет-ресурсы:

[http://www.klyaksa.net](http://www.klyaksa.net/) – Информатика и информационно-коммуникационные технологии в школе.